If you want to watch Live on Web page or on your laptop, please click the link below. (IE explorer recommended, if you use others, like Chrome, it may ask you to install a Flash Player) http://tv.cctv.com/live/cctv5/

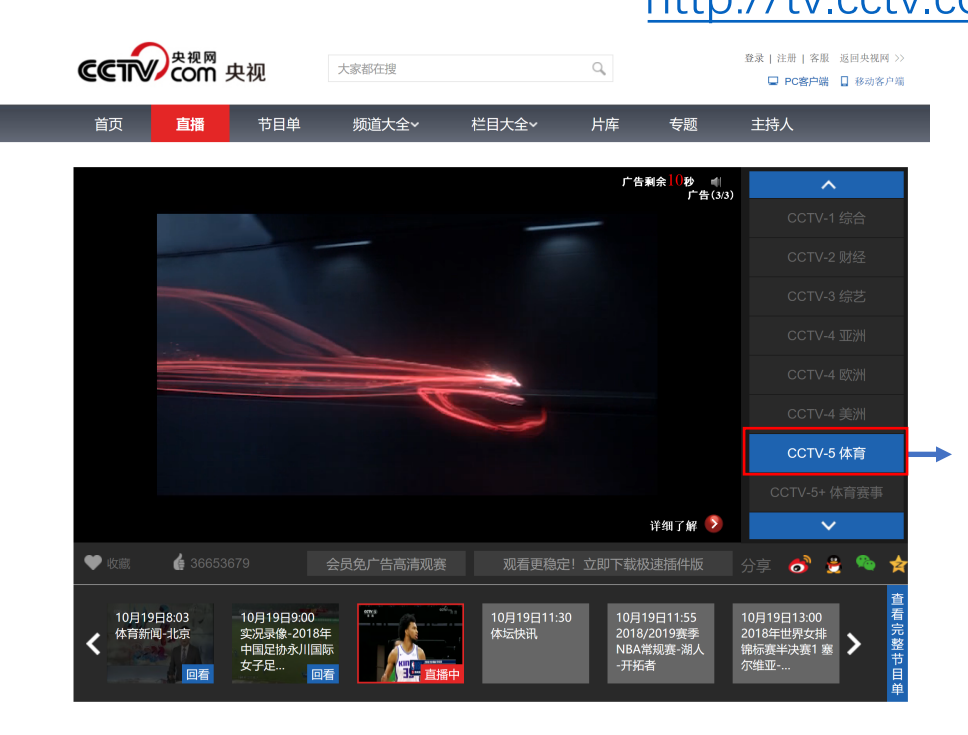

Please make sure the web page automatically take you to the page of CCTV5 live streaming. If not, Click on the programs on the right to chose "CCTV5 体育"

There will be  $30 - 60$  seconds of Ads time, after that you can enjoy the show.

- If you want watch Live on your smart phone, please follow the instruction below.

- If you cannot watch the Live because of time difference, you can also chose to rewatch the show on the app.

1. Search "CCTV" in your App Store and download "CCTV5"

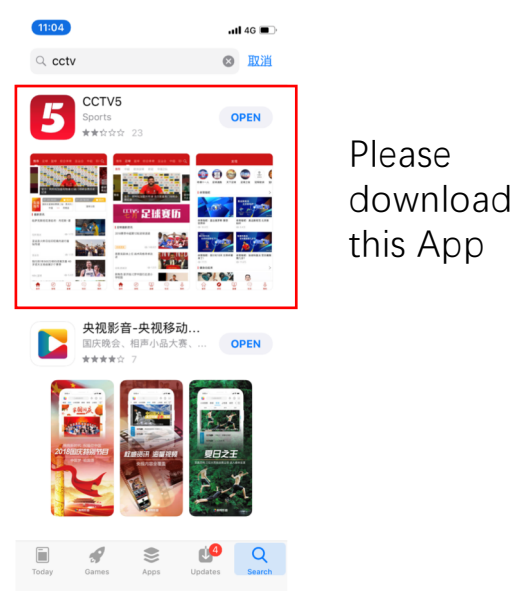

2. Open the App and Click "直播" (Live)

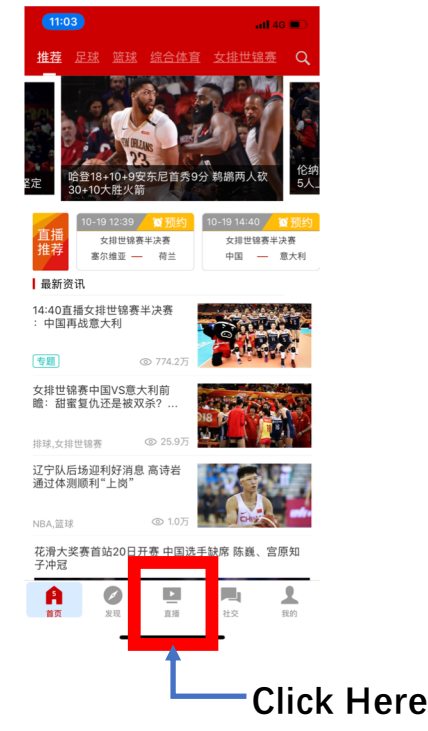

## 3. Search the program of "国际龙舟联合会世界杯" (IDBF World Cup)

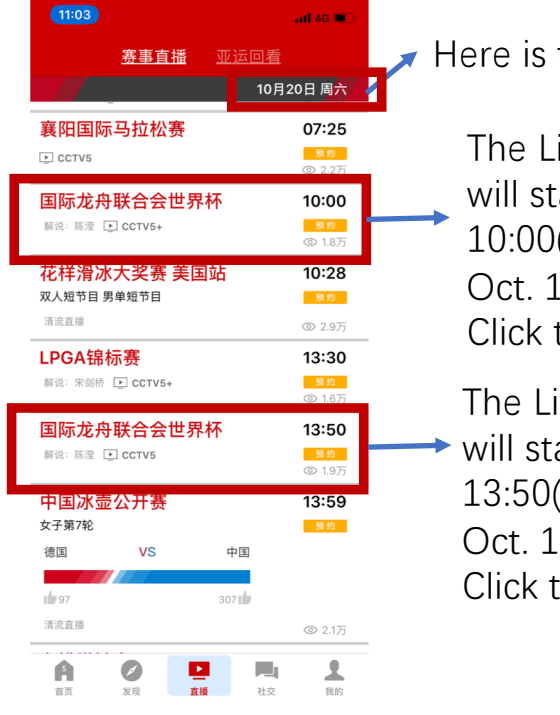

Here is the date

The Live broadcasting will start at 10:00(Beijing Time) of Oct.  $19<sup>th</sup>$  at CCTV5+, Click to watch.

The Live broadcasting will start at 13:50(Beijing Time) of Oct. 19<sup>th</sup> at CCTV5. Click to watch.

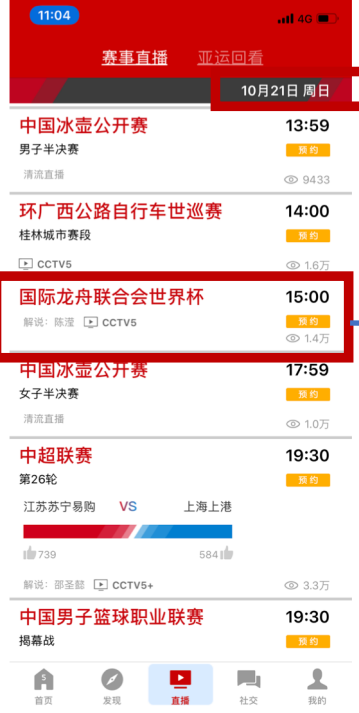

The Live broadcasting will start at  $\longrightarrow$  15:00(Beijing Time) of Oct. 20<sup>th</sup> at CCTV5. Click to watch.